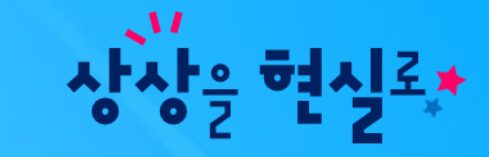

# 아이북지킴이 iOS 계정 확인 방법

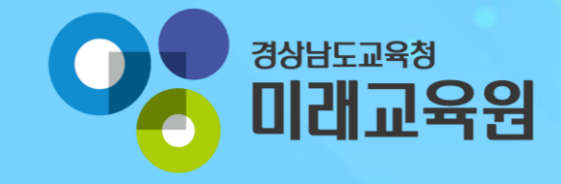

### 1. iOS 바탕화면

#### **화면 Layout**

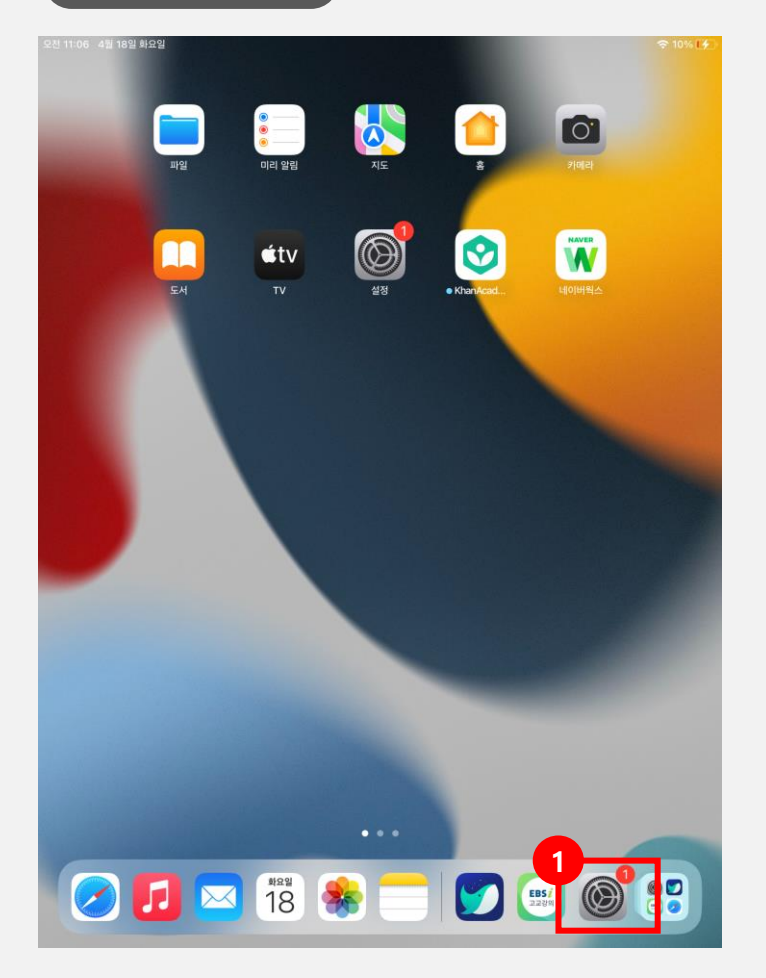

**\* 화면 설명** iOS 바탕화면

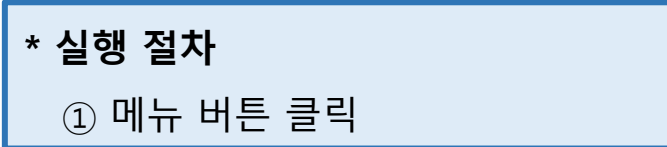

아이북지킴이 iOS 계정 확인 방법

2. 설정 화면

#### **화면 Layout**

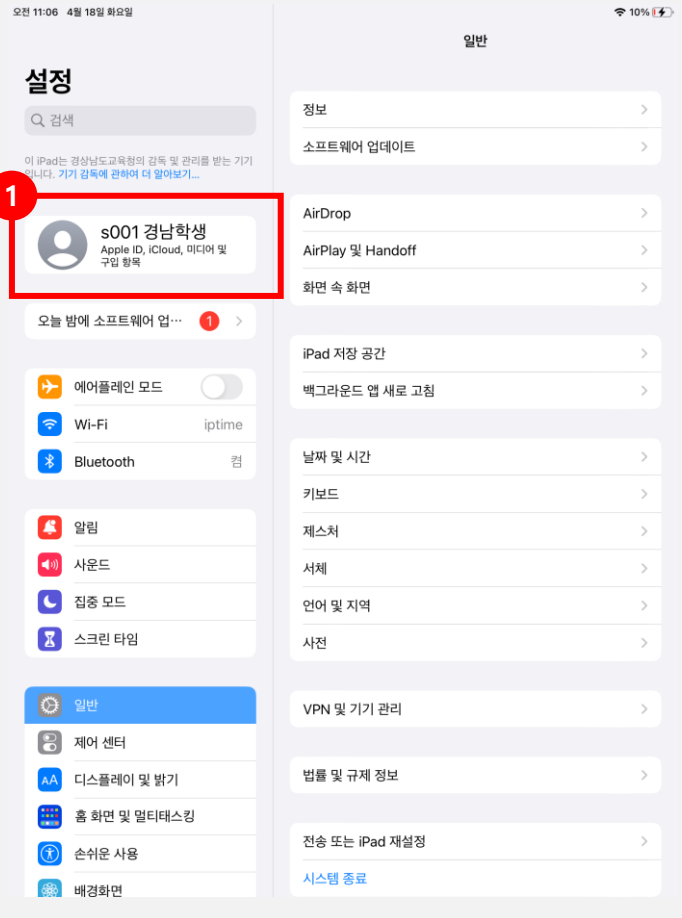

**\* 화면 설명** 설정 화면

## **\* 실행 절차** ① 계정 정보 클릭

3. 계정 화면

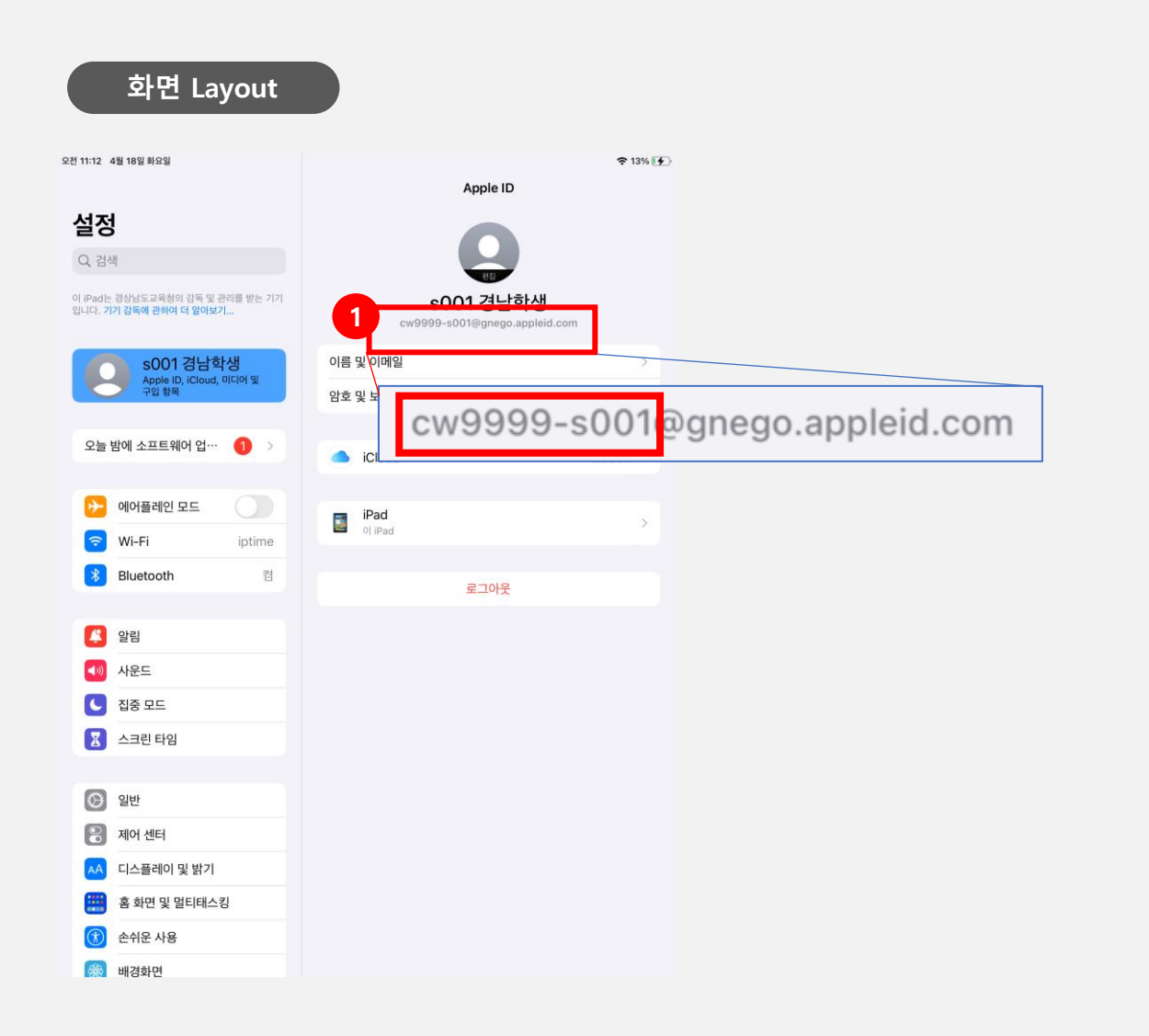

**\* 화면 설명** 메뉴 화면

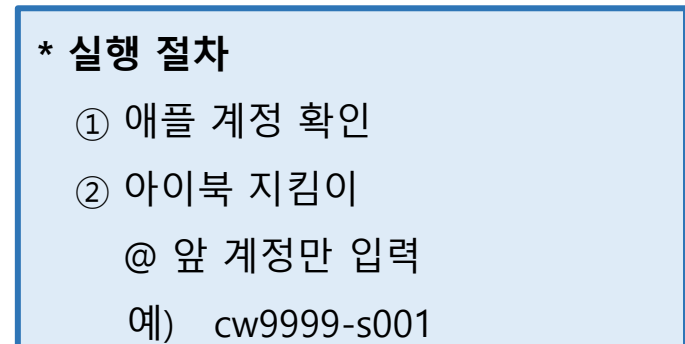

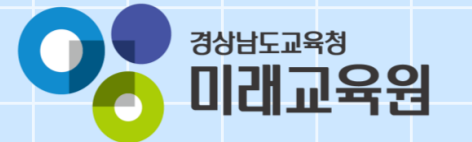

# **문의: 055-1396**

フェイトをししてい

 $\frac{1}{2}$